## **Geogebra Workbook**

Thank you for reading **Geogebra Workbook**. Maybe you have knowledge that, people have search hundreds times for their favorite books like this Geogebra Workbook, but end up in harmful downloads.

Rather than reading a good book with a cup of coffee in the afternoon, instead they cope with some malicious virus inside their computer.

Geogebra Workbook is available in our digital library an online access to it is set as public so you can get it instantly.

Our books collection spans in multiple countries, allowing you to get the most less latency time to download any of our books like this one.

Kindly say, the Geogebra Workbook is universally compatible with any devices to read

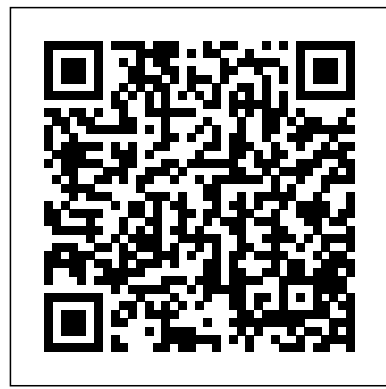

**Geogebra Workbook** Can't copy paste statistics from libreoffice to geogebra with mac GeoGebra 6 makes double cell references when clicking on cells in the spreadsheet to make formulas Spreadsheet - Pasting >100 cells at a time GeoGebra Workbook 1 Drawings Vs. Geometric Constructions ??? ????? ??? ??? soorichu@gmail.com GeoGebra ??? Workbook??? ??? ???? ??? ???? ??! copy-paste problem in the

spreadsheet? - GeoGebra GeoGebra Workbook 1 1 - Basic Use of GeoGebra How to operate GeoGebra's geometry tools \ Activate a tool by clicking on the button showing the corresponding icon. \ Open a toolbox by clicking on the lower part of a button and select another tool from this toolbox. Hint: You don't have to open the toolbox every time you want to select a tool. *Can't paste Excel data into GeoGebra's Spreadsheet* I am using GeoGebra Version: 60.4830-win (06 August 2018). I can't paste Excel data into GeoGebra's spreadsheet. I am using Ms Office 2010.

Geogebra is a free open-source mathematics tool designed for the graphing, geometry, 3D, and interactive exploration of mathematics[1]. Partly a dynamic **context menu option 'paste' in** geometry platform, partly a computer algebra system, it enables the creation of workbooks

### that beg for user interaction. Geometry workbook – GeoGebra

context menu option 'paste' in spreadsheet doesn't work, ctrl V does. ccambre shared this problem 2 years ago . In Progress. when trying to paste some data from Exel to the GG6 spreadsheet, I first tried mouse rightclick option Paste. ... I can copy cells from Excel into  $Geof$ ebra with ctrl+ $V$  but not by right-clicking and selecting the option ... **Book - GeoGebra Manual** Geogebra workbook Graphing Calculator - GeoGebra GeoGebra Math Apps Get our free online math tools for more!

**spreadsheet doesn't work ...** Geogebra Workbook *GeoGebra*

GeoGebra will export the algebra and graphics view into the dynamic figure of the Dependent and Auxiliary Objects worksheet. In order to save space for explanations and tasks on the dynamic worksheet you need to make the GeoGebra window smaller prior to the export. If Numbers Lists Matrices Action ... you don't want to include the Algebra View you need to hide it prior to the export. **The GeoGebraBook Editor -**

# **GeoGebra Manual**

Calculus 1 workbook Tutorial:Creating and Enhancing Dynamic Worksheets with ... A GeoGebraBook is a collection of GeoGebra-based materials and worksheets. It allows you to organize your own GeoGebra Applets and / or your favorite materials from GeoGebra into dynamic, interactive online-textbooks for learning and teaching at all levels of education (e.g. Geometry Quickstart).

### **Tutorials - GeoGebra Manual** ...

Opens the Dynamic Worksheet Editor and allows you to make changes to a Dynamic Worksheet. Delete Deletes a Dynamic Worksheet from your GeoGebra Account. Make a Copy Creates a copy of a Dynamic Worksheet in order to reuse its structure and / or content. + Add to GeoGebraBook *Geogebra workbook – GeoGebra* GeoGebra Manual The official manual of GeoGebra.

Introduction Compatibility Installation Guide Objects Free, Geometric Objects Points and Vectors Lines and Axes Conic sections Functions Curves Inequalities Intervals General Objects Numbers and Angles Texts Boolean values Complex GeoGebra Workbook 5 Dynamic Colours Spreadsheet, Vectors... Introduction: What is GeoGebra and How Does It Work? Background Information About GeoGebra GeoGebra is dynamic mathematics software for schools that joins geometry, algebra, and calculus. On the one hand, GeoGebra is an interactive geometry system. You can do constructions with points, vectors, segments, lines, and conic sections as well as Right click paste option in spreadsheet not working as

GeoGebra Notes is a GeoGebra online app which allows you to create online presentations containing handwritten notes, audio and video elements, the GeoGebra Graphing and Graspable Math apps and much more! Discover GeoGebra Notes features in our tutorial. *Introduction to GeoGebra math.arizona.edu*

It is a workbook purpose-built for a year 8 class I worked with during my time doing the project. The main focus of this workbook is geometry and the properties of shapes. This fits in well with most of the UK secondary school curriculum and can be used as a revision or teaching tool. Calculus 1 workbook – GeoGebra GeoGebra Workbook 5 Stepby-step Instructions 1. Create the point Oby typing into the Input box:  $O =$ Intersect[xAxis;yAxis] 2. Click twice in the Drawing Pad to create the points Aand B 3. Click on Oand Ato create the vector  $u = -$  OA, and then on Oand Bto create the vector  $v=-$  OB 4. Create three sliders: r;sand t. *Creating a Dynamic Cobwebbing Demonstration with Geogebra ...* Geogebra (Classic 5, current version) ignores the paste command unless cells are empty. Applets (accessed either with the current version of Safari for MacOS 10.13 or the Firefox 62 for same) will not permit pasting at all even into empty cells. I've tried command-v, control-v, option-v, shift-v, and right-clicking... GeoGebra | Free Math Apps used by over 100 Million... Interactive, free online graphing calculator from GeoGebra: graph functions, plot data, drag sliders,

#### and much more!